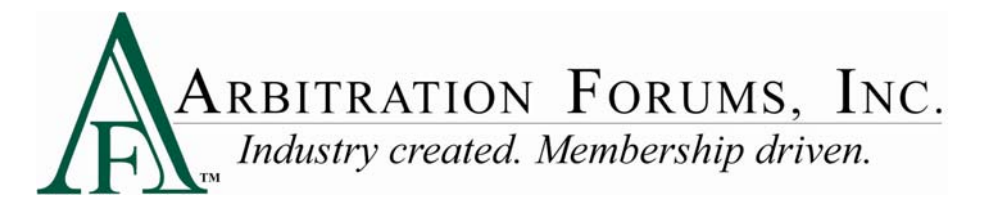

## **Arbitration Document Coversheet Instructional Aid**

The method for printing Applications, Contentions, and Document Coversheets has been modified to:

- Ease the workflow through the system, and
- Provide additional options that allow you more flexibility and support the move to an online hearing environment.

This new method gives you the option to print:

- A single document coversheet for all evidence items, or
- Multiple document coversheets to separate each evidence item.

Unlike the prior procedure where printing a document coversheet was initiated manually, the Application Print Options popup window now appears automatically as part of the Docket Confirmation page.

Within the popup window, there are two primary options:

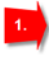

Print Document Coversheet(s)

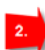

Print Application/Contentions (For your records)

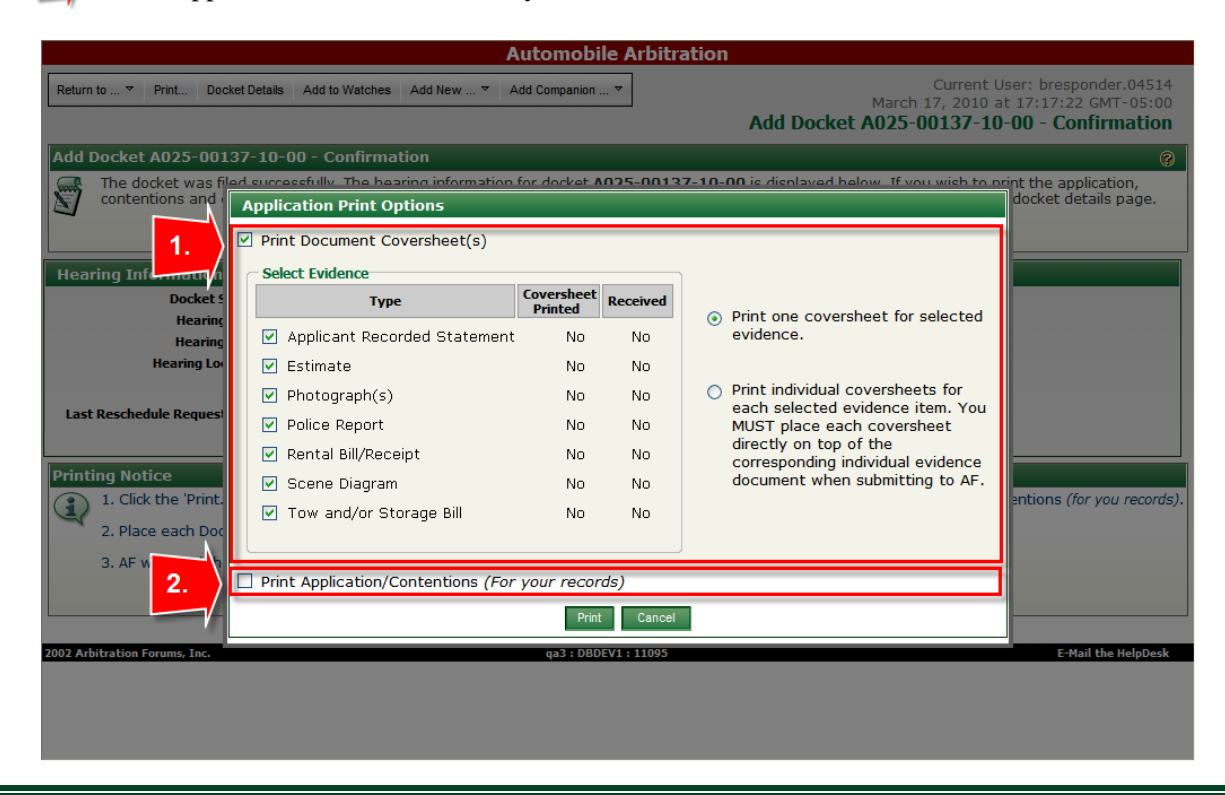

## **Print Document Coversheet(s) section:**

The choices within this section include:

 $1.$ 

- The ability to select the evidence for which you wish to print coversheets, and
- The choice of printing a single coversheet or multiple coversheets.

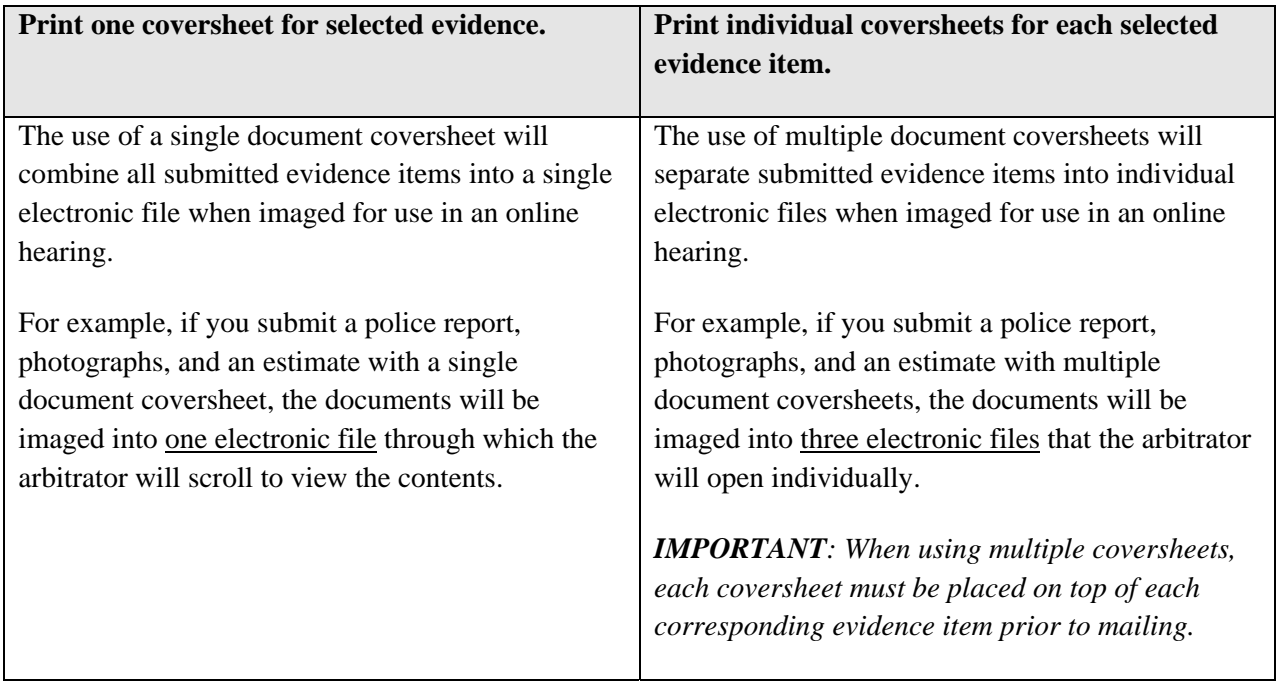

## $2.$ **Print Application/Contentions (For your records) section:**

The option to print your Application and Contentions is provided as a method for you to print a physical copy of these items for your records. AF does not need a printed copy of these items.

## **Default Values in Application Print Options:**

By default, "Print Document Coversheets" will be selected.

The evidence listed when creating the docket will be shown below "Select Evidence" and selected by default if a coversheet has not been printed AND the item has not been received. If either of these conditions is true (is marked as "Yes"), the item will not be selected by default.

"Print one coversheet for all the selected evidence" will be selected by default.